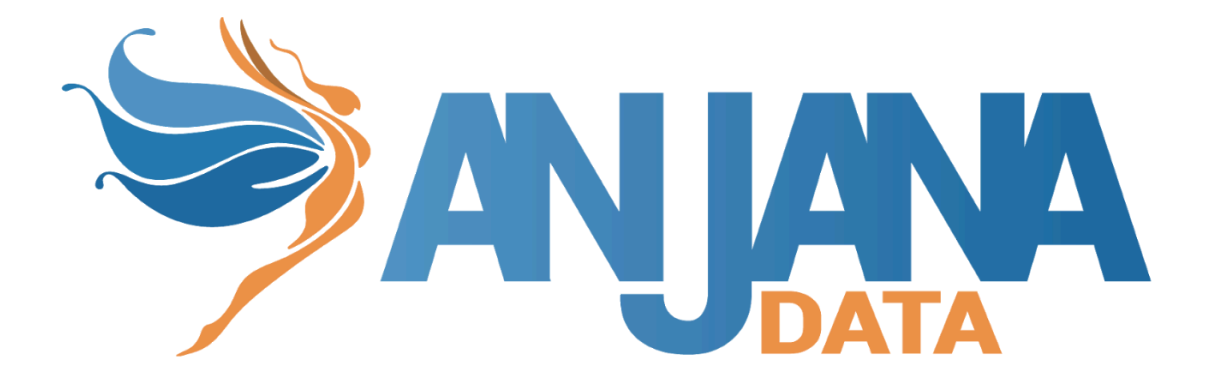

# Tot plugin GCP BigQuery

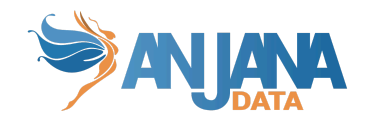

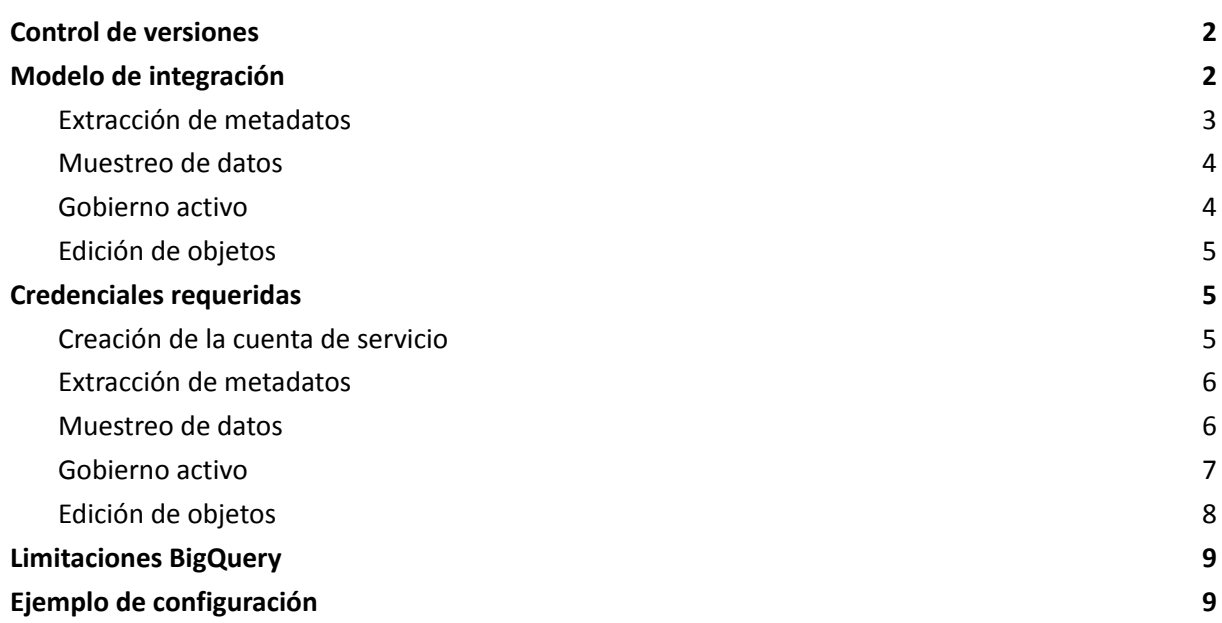

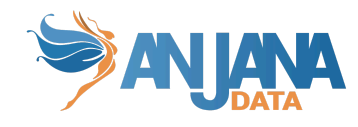

# <span id="page-2-0"></span>**Control de versiones**

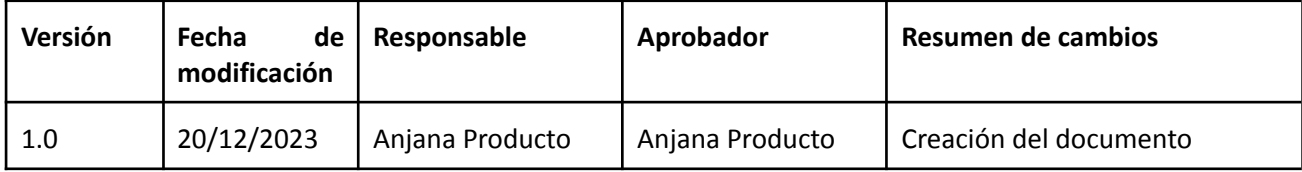

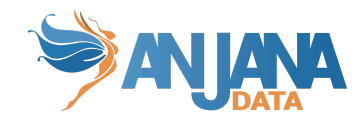

# <span id="page-3-0"></span>**Modelo de integración**

#### <span id="page-3-1"></span>**Extracción de metadatos**

Para la extracción de metadata se utiliza una conexión BigQuery mediante la cual se accede a la definición de estructuras.

El plugin extrae los siguientes atributos que deben llamarse igual en la tabla attribute\_definition, campo name para que aparezcan en la plantilla:

- **catalog** con el valor de catalog en la base de datos
- **schema** con el valor de schema en la base de datos
- **physicalName** y **name** con el mismo valor, el nombre de la tabla
- **path** con la concatenación de los valores de catalog, schema and table
- **infrastructure** con el valor seleccionado
- **technology** con el valor seleccionado
- **zone** con el valor seleccionado
- **tags** son las etiquetas a nivel de vista que tienen las tablas.

También envía los siguientes atributos relativos a los campos del recurso pedido:

- **name** y **physicalName** con el valor del campo
- **defaultValue** con el valor por defecto definido para el campo
- **fieldDataType** con el tipo de dat
- o definido para el campo
- **length** con el tamaño del campo
- **incrementalField** indicando si es un campo incremental
- **position** posición que ocupa el campo
- **precision** con el valor de la precisión del campo
- **nullable** indicando si el campo es nullable
- **pk** indicando si el campo es una pk
- **description** con el valor para el campo
- **● tags** son las etiquetas a nivel de columna que tienen las tablas.

Los atributos a crear en Anjana deben de tener los siguientes tipos:

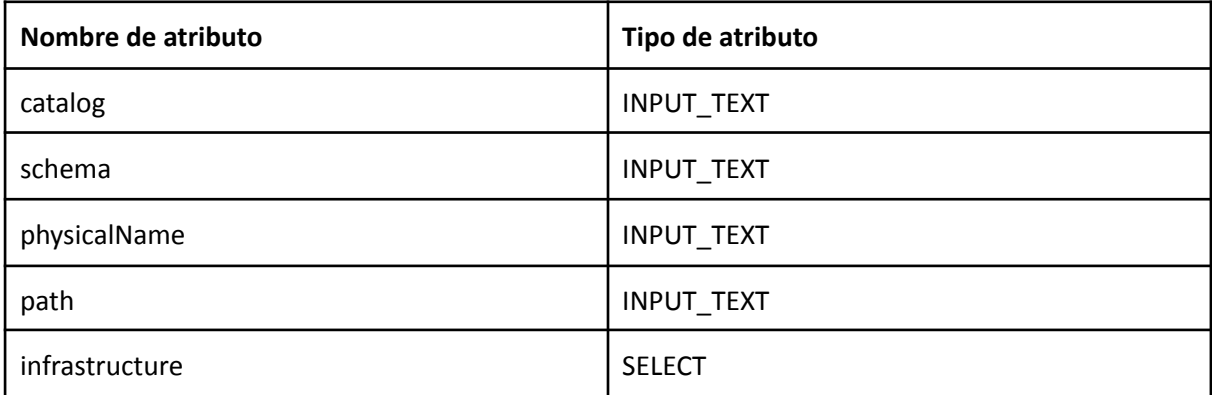

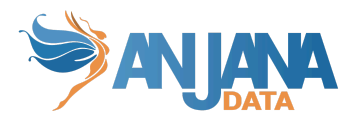

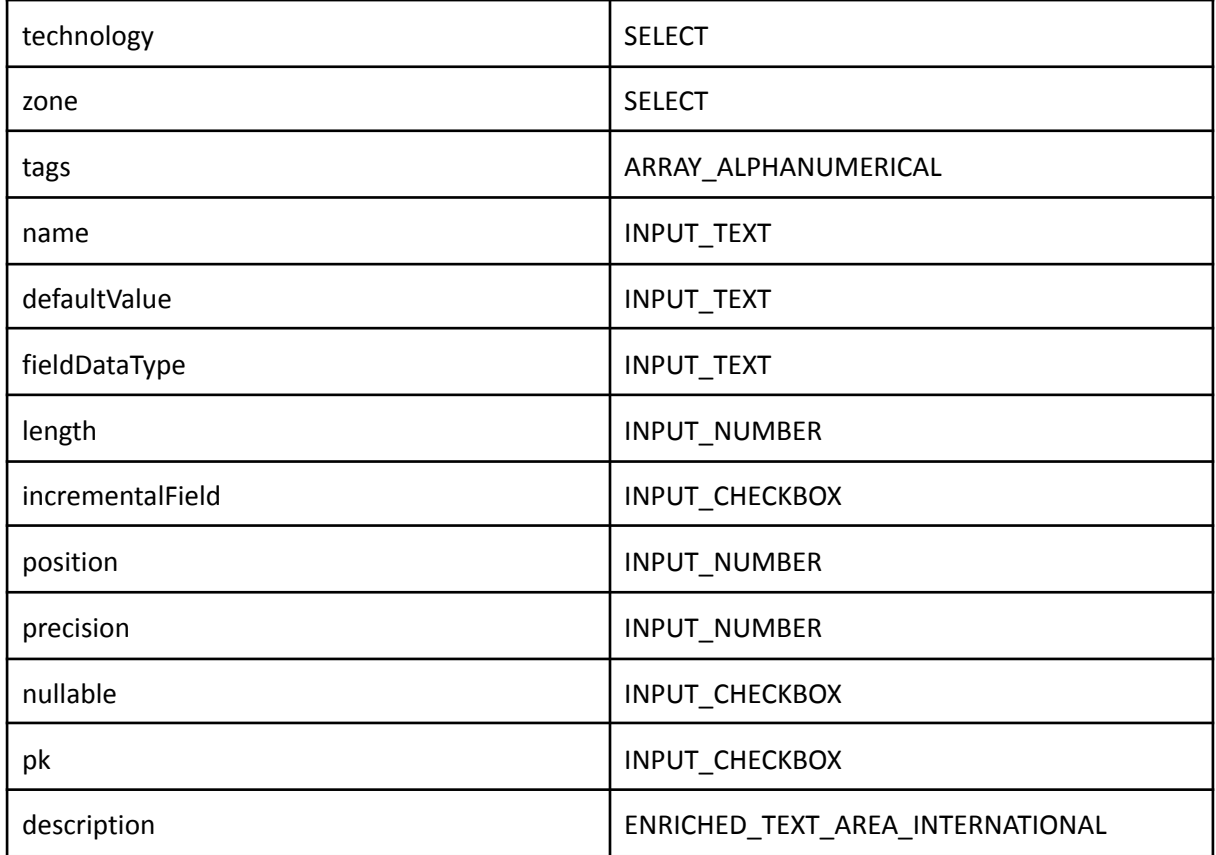

#### <span id="page-4-0"></span>**Muestreo de datos**

Utilizando una conexión BigQuery con la credencial configurada se ejecuta una query con límite de registros sobre los campos inventariados en Anjana Data en la que, adicionalmente, se sustituyen los valores de los campos sensibles por asteriscos.

Aquellos campos que se modifiquen después de crear el objeto en Anjana (es decir, que estén definidos en el metadato pero no se hayan incorporado en la estructura física) aparecerán como no disponibles en el muestreo.

#### <span id="page-4-1"></span>**Gobierno activo**

La gestión de acceso requiere el plugin "Tot plugin GCP IAM" para que genere los roles (funciones) custom que representan a los DSA.

El presente plugin asociará dichos roles custom con usuarios y condiciones de acceso a nivel tabla siguiendo la recomendación del fabricante: <https://cloud.google.com/bigquery/docs/table-access-controls#api>

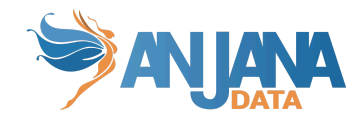

#### <span id="page-5-0"></span>**Edición de objetos**

El plugin permite gestionar la activación o desactivación de entidades no nativas incluidas en DSAs, de modo que cuando una entidad no nativa se active se darán los permisos correspondientes en las tablas y cuando se desactive se eliminarán los permisos.

### <span id="page-5-1"></span>**Credenciales requeridas**

<span id="page-5-2"></span>Las credenciales requeridas se deben configurar en el fichero yaml en la propiedad "totplugin.connection.credentialsContent".

#### **Creación de la cuenta de servicio**

Para GCP es necesario crear una cuenta de servicio en IAM para cada plugin de forma individual y, tras eso, asignarle los permisos necesarios para la ejecución de las tareas específicas de cada plugin.

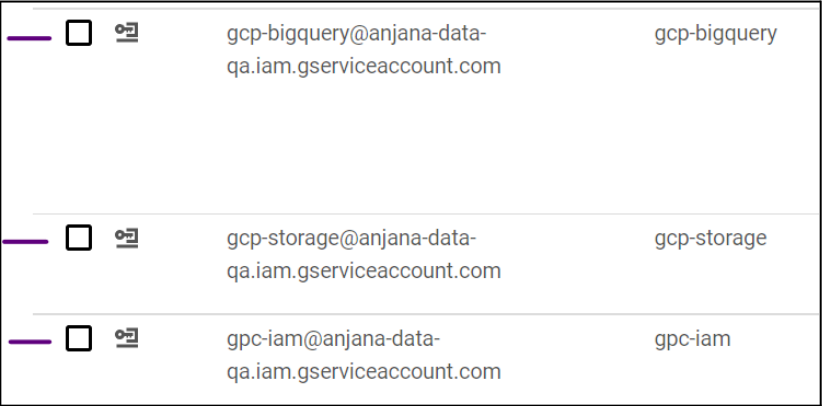

Para personalizar los permisos de forma adecuada es necesaria la creación de roles personalizados en los cuáles se engloban los permisos que luego son asociados a las cuentas de servicio.

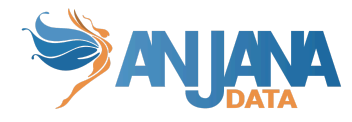

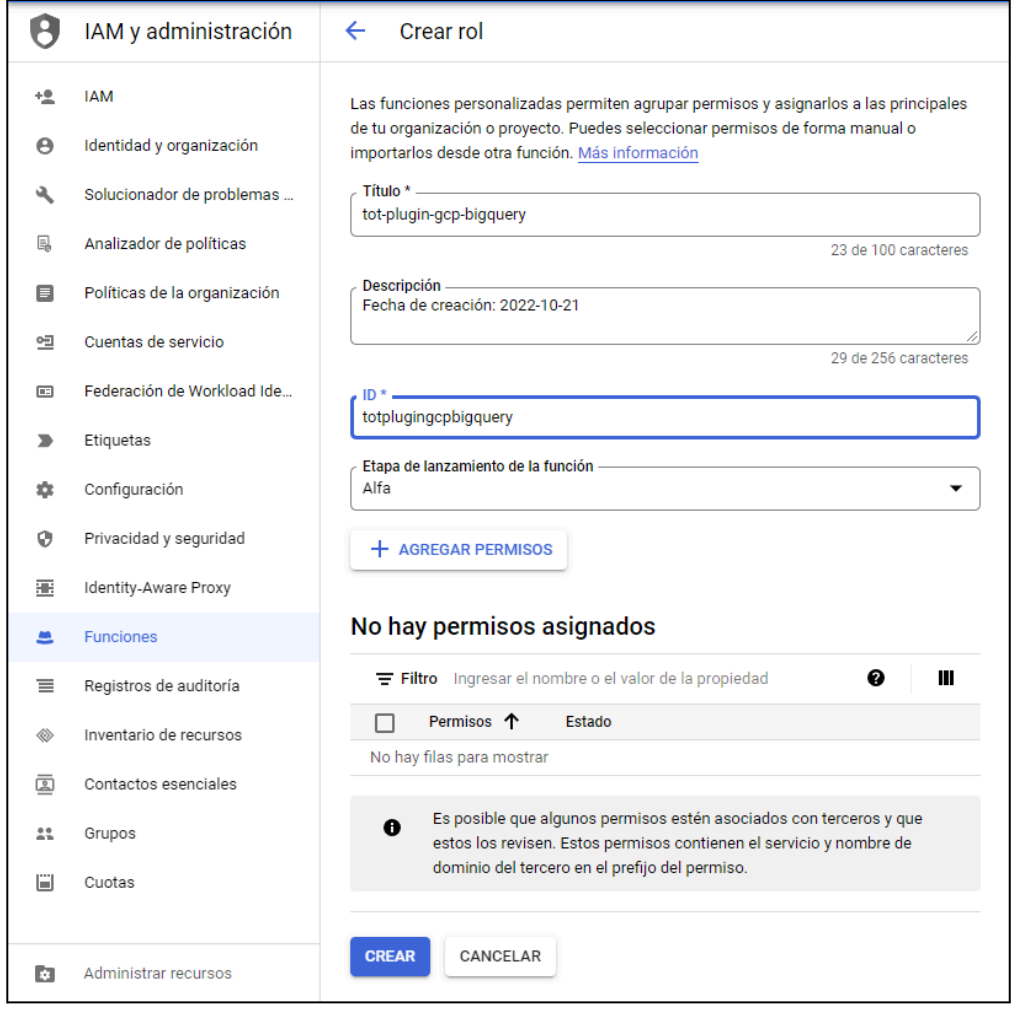

#### <span id="page-6-0"></span>**Extracción de metadatos**

Los permisos utilizados son los siguientes:

- bigquery.datasets.get
- bigquery.tables.get
- bigquery.tables.list

#### <span id="page-6-1"></span>**Muestreo de datos**

Los permisos utilizados son los siguientes:

- bigquery.datasets.get
- bigquery.tables.get
- bigquery.tables.getData
- bigquery.tables.list
- bigquery.jobs.create

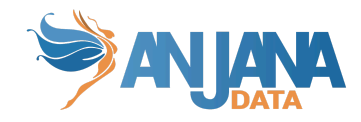

#### <span id="page-7-0"></span>**Gobierno activo**

La gestión de acceso requiere el plugin "Tot plugin GCP IAM" para que genere los roles (funciones) custom que representan a los DSA. Los permisos que necesita este plugin para poder llevar a cabo el gobierno activo son los siguientes:

- bigquery.datasets.get
- bigquery.tables.get
- bigquery.tables.getIamPolicy
- bigquery.tables.setIamPolicy

En resumen, los permisos utilizados para el rol personalizado son los siguientes:

- bigquery.datasets.get
- bigquery.tables.get
- bigquery.tables.getData
- bigquery.tables.list
- bigquery.jobs.create
- bigquery.tables.getIamPolicy
- bigquery.tables.setIamPolicy

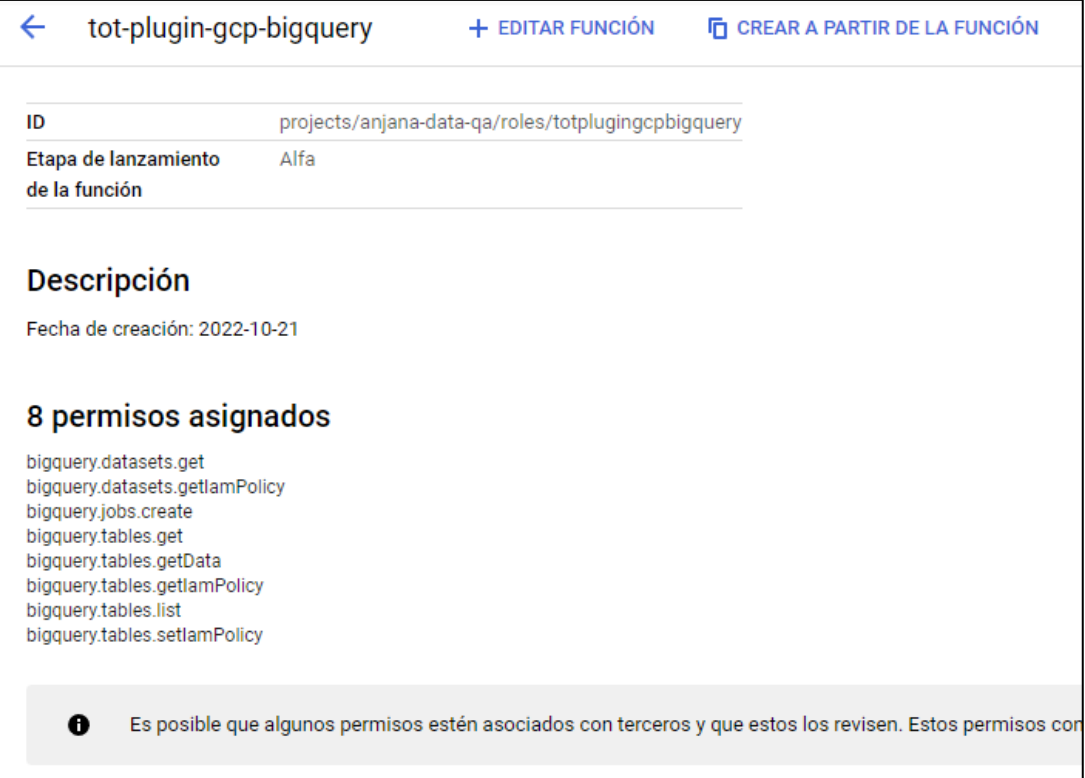

Para asignar los permisos a la cuenta de servicio de BigQuery es necesario asignar el rol con los permisos al usuario:

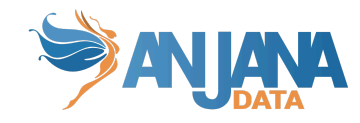

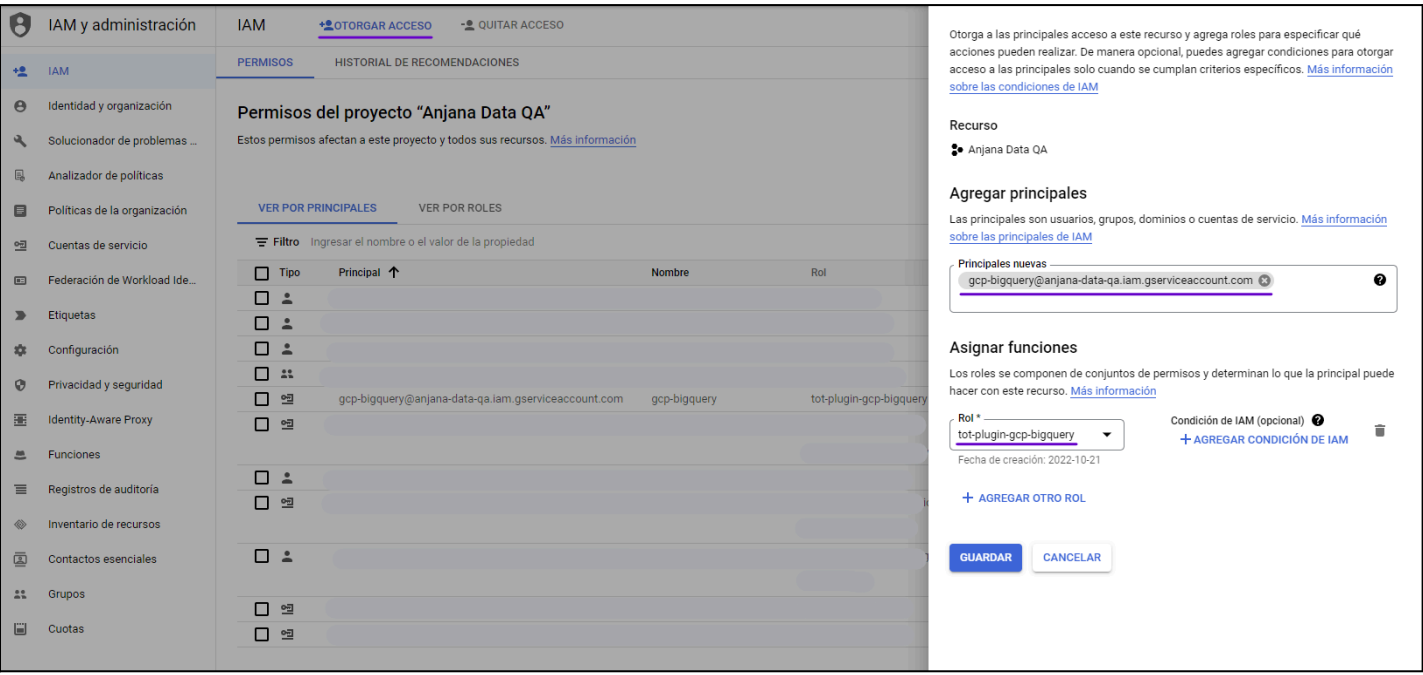

Hay que tener en cuenta que Anjana sólo se encarga de dar acceso a los recursos concretos que se gobiernen en Anjana. Para poder realizar consultas o queries en los mismos, se necesita que los usuarios normales tengan una serie de permisos previamente:

- bigquery.jobs.create
- bigquery.datasets.get
- bigquery.jobs.list
- bigquery.models.list
- bigquery.tables.list
- <span id="page-8-0"></span>● resourcemanager.projects.get

#### **Edición de objetos**

Los permisos que necesita este plugin para poder llevar a cabo la activación o desactivación de una entidad no nativa son los siguientes:

- bigquery.datasets.get
- bigquery.tables.get
- bigquery.tables.getIamPolicy
- bigquery.tables.setIamPolicy

Para poder realizar consultas o queries en los recursos, los usuarios normales tienen que tener previamente los siguientes permisos:

- bigquery.jobs.create
- bigquery.datasets.get
- bigquery.jobs.list
- bigquery.models.list
- bigquery.tables.list
- resourcemanager.projects.get

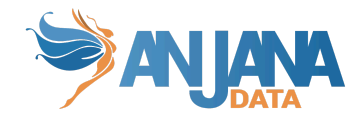

# <span id="page-9-0"></span>**Limitaciones BigQuery**

El número máximo de bindings para usuarios en una tabla es 1500, lo que quiere decir es que, como máximo, Anjana podrá tener 1500 usuarios entre propietarios y adheridos en los DSAs que contengan una tabla en particular.

## <span id="page-9-1"></span>**Ejemplo de configuración**

Aquí se incluye el detalle de la configuración específica del plugin, para revisar la configuración común, mirar el documento Anjana Data 23.1 - DS - Guía de configuración técnica.

```
server:
 port: 15002
totplugin:
server:
urls:
   - http://totserver:15000/tot/
 aris:
    - ari: "anja:totplugin:extract:/Google/gcpBigQuery/devQA/"
    - ari: "anja:totplugin:sample:/Google/gcpBigQuery/devQA/"
    - ari: "anja:totplugin:edit:/Google/gcpBigQuery/devQA/"
    - ari: "anja:totplugin:im:/Google/gcpBigQuery/devQA/"
     imAri: "anja:totplugin:im:/Google/gcpIam/devQA/"
 connection:
    credentialsContent: |
      {
        "type": "service_account",
        "project_id": "anjana-data-qa",
        "private_key_id": "***********************",
        "private_key": "-----BEGIN PRIVATE KEY-----\n\n-----END
PRIVATE KEY-----\n",
        "client_email": "gcp-bigquery@*****.com",
        "client_id": "***********************",
        "auth_uri": "https://accounts.google.com/o/oauth2/auth",
        "token_uri": "https://oauth2.googleapis.com/token",
        "auth_provider_x509_cert_url":
"https://www.googleapis.com/oauth2/v1/certs",
        "client_x509_cert_url":
"https://www.googleapis.com/robot/v1/metadata/x509/gcp-bigquery%40****
*.com",
        "universe_domain": "googleapis.com"
      }
    sample-rows: 15
    path-separator: "/"
```
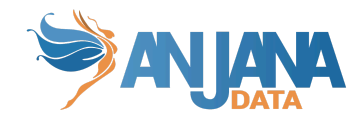

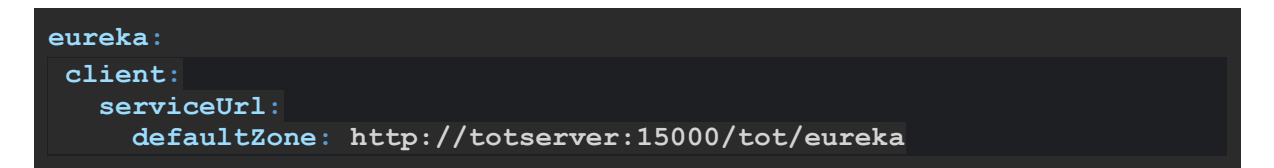

Configuraciones específicas:

- connection:
	- credentialsContent: Credenciales de acceso a GCP. Se obtienen en la pestaña claves de la cuenta de servicio

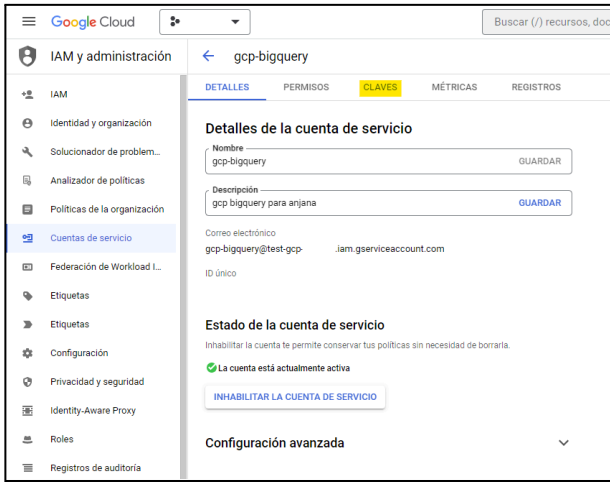

- sample-rows: Tamaño del muestreo de datos.
- path-separator: Separador que GCP usa en los roles